# **Открытие проходных по тревоге**

# **датчиков**

1.Необходимо создать комплексный датчик. Зайдите в настройки СПО, откройте раздел «Устройства», нажмите «Добавить». В открывшемся окне «Выбор типа устройства» выберите «Системные устройства», затем «Комплексный датчик».

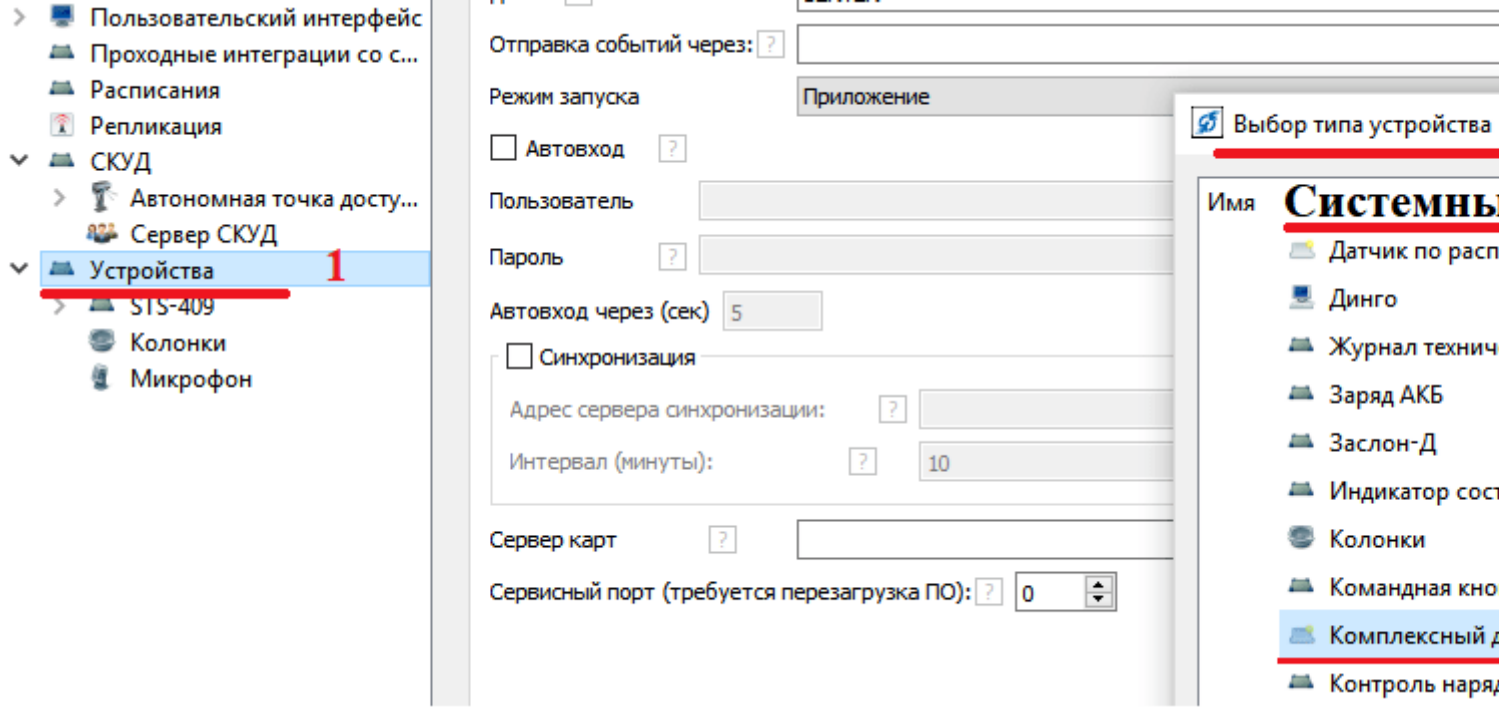

2. Зайдите в раздел «Комплексный датчик», в поле «Контролируемые устройства» добавьте датчики, которые Вам нужны.

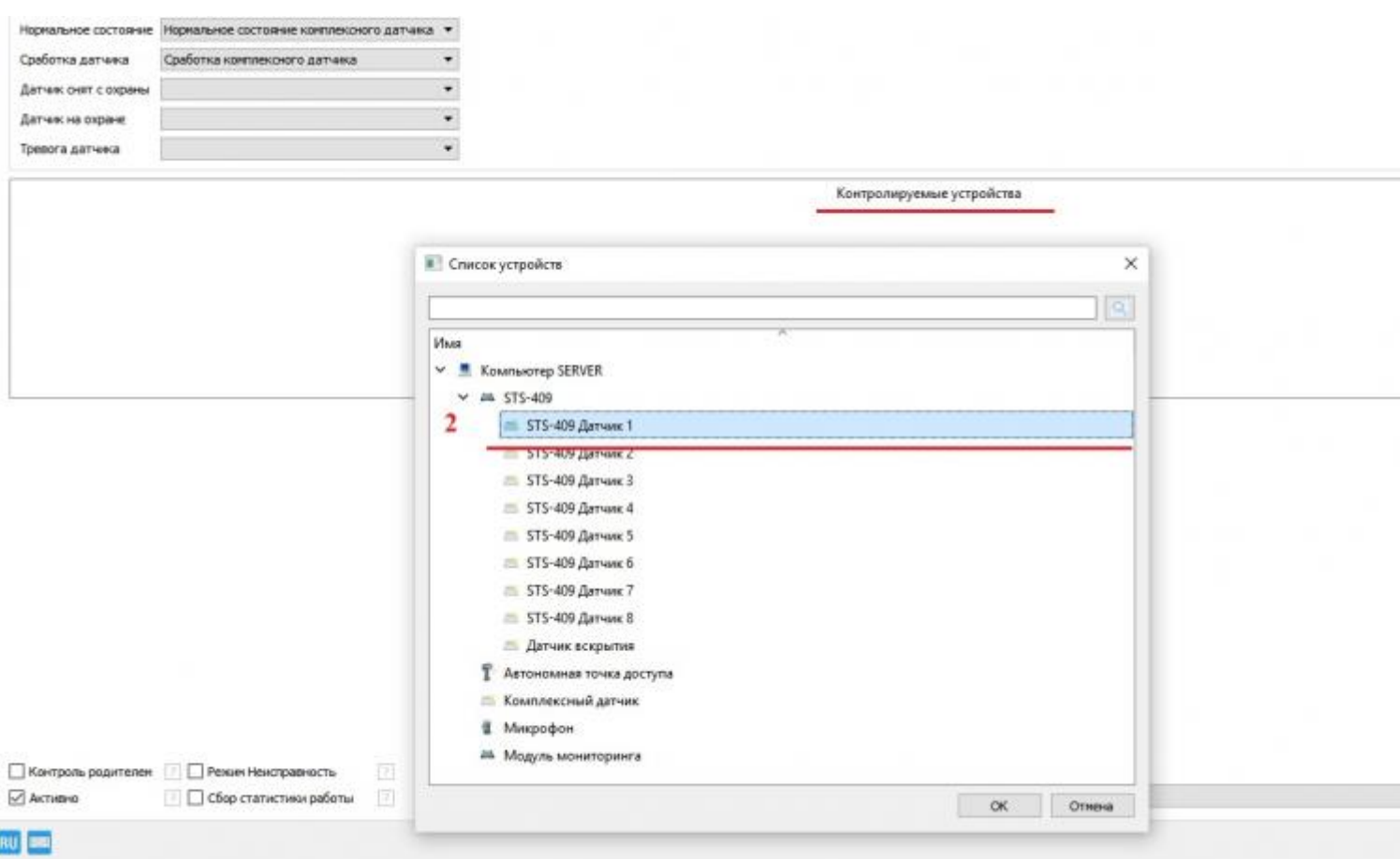

3. Во вкладке «Настройки», напротив параметров «Порог отбоя» и «Порог сработки» поставьте 1.

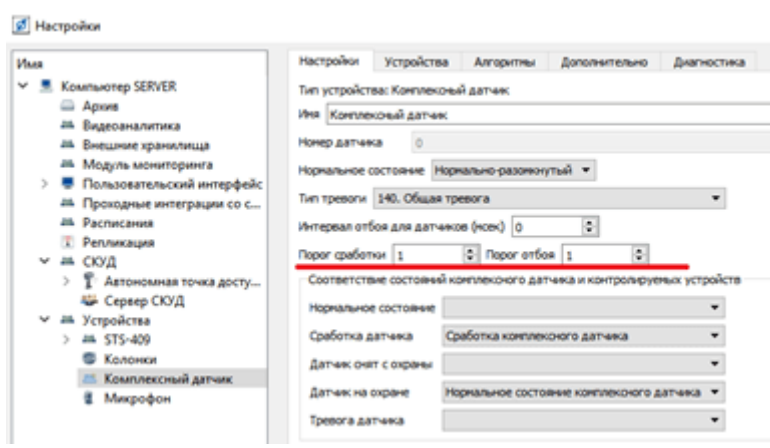

4. Настройте пункт «Соответствие состояний комплексного датчика и контролируемых устройств» (для STS-408 и STS-409 настройки в этом пункте будут разные).

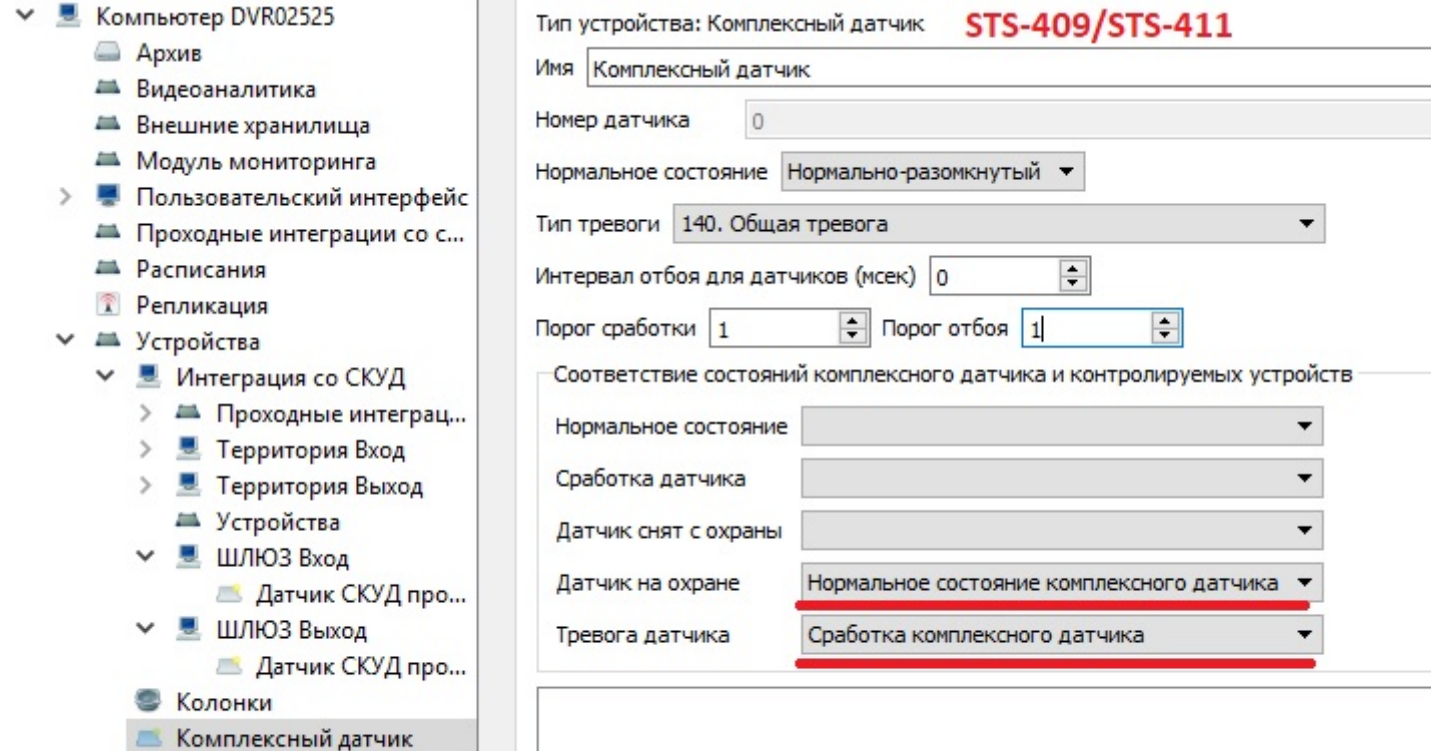

#### **5** Настройки

● Микрофон

# **STS-408**

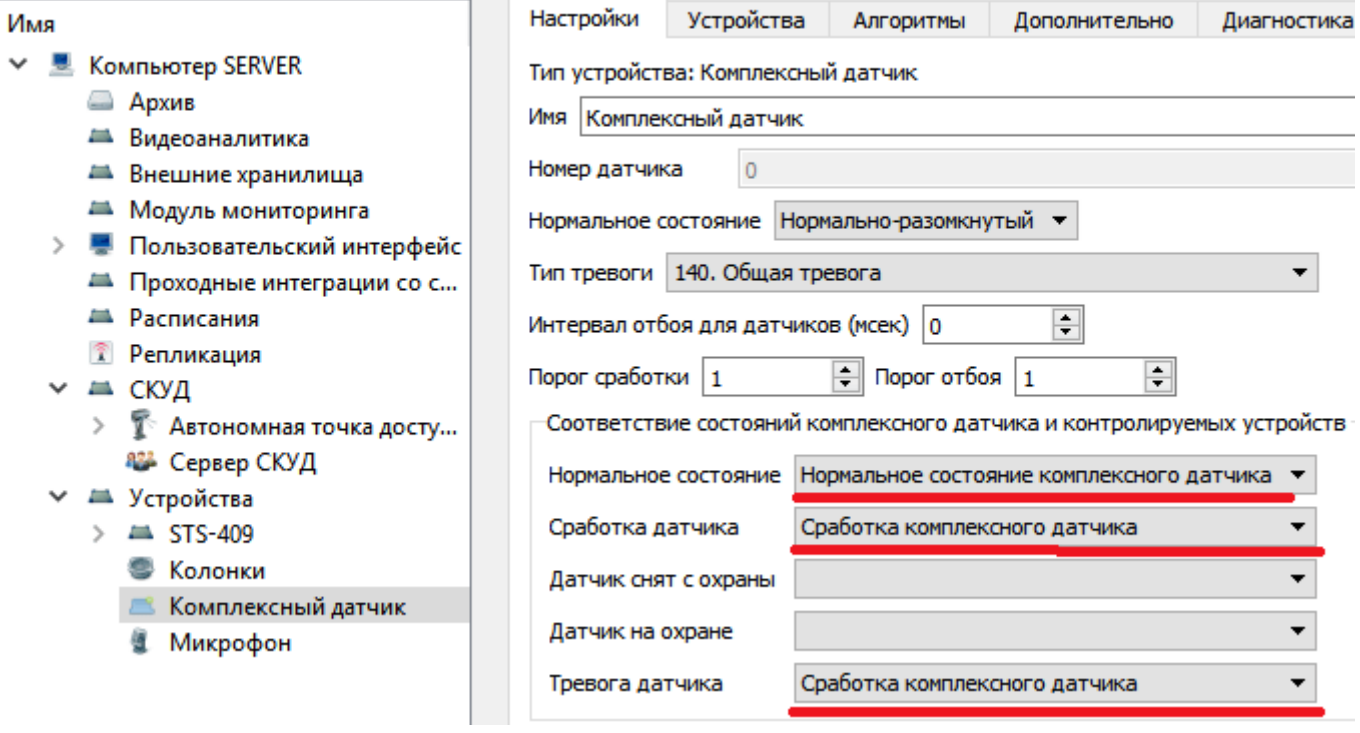

5. Перейдите во вкладку «Алгоритм», нажмите «Добавить», затем «Тревога при сработке датчика с постановкой на охрану» и нажмите «ОК».

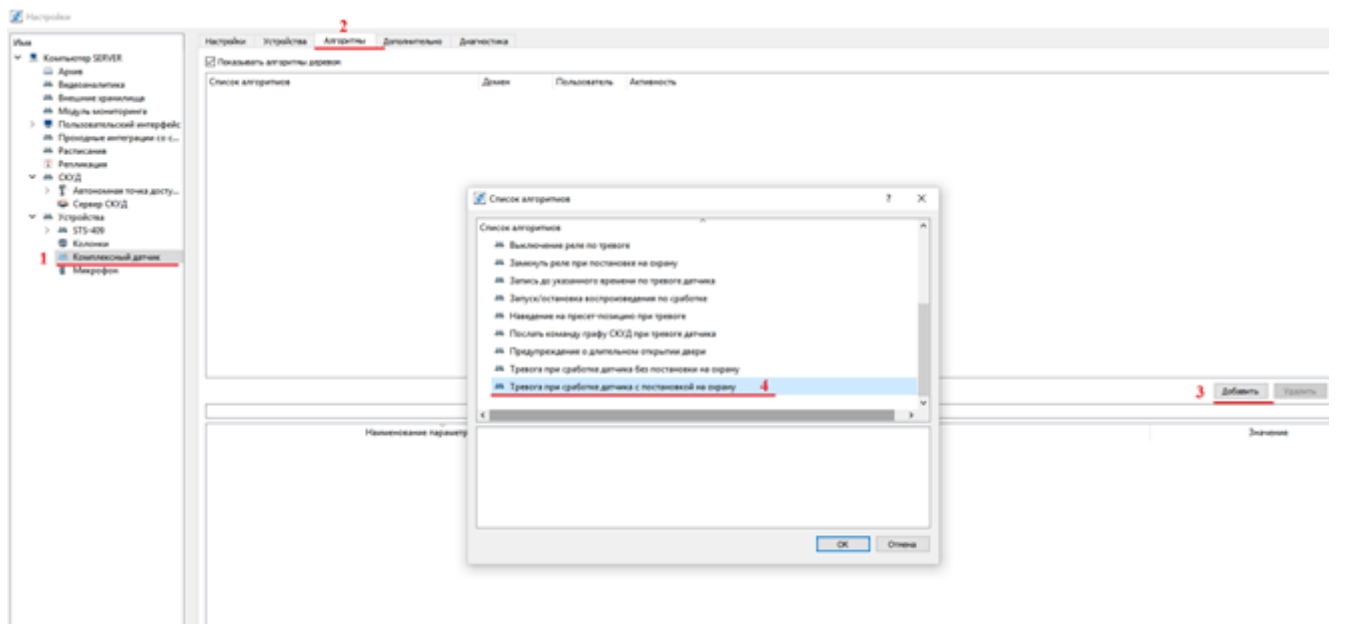

6. Зайдите в добавленный раздел «Тревога при сработке датчика с постановкой на охрану» и выберите пункт «Автопостановка после тревоги».

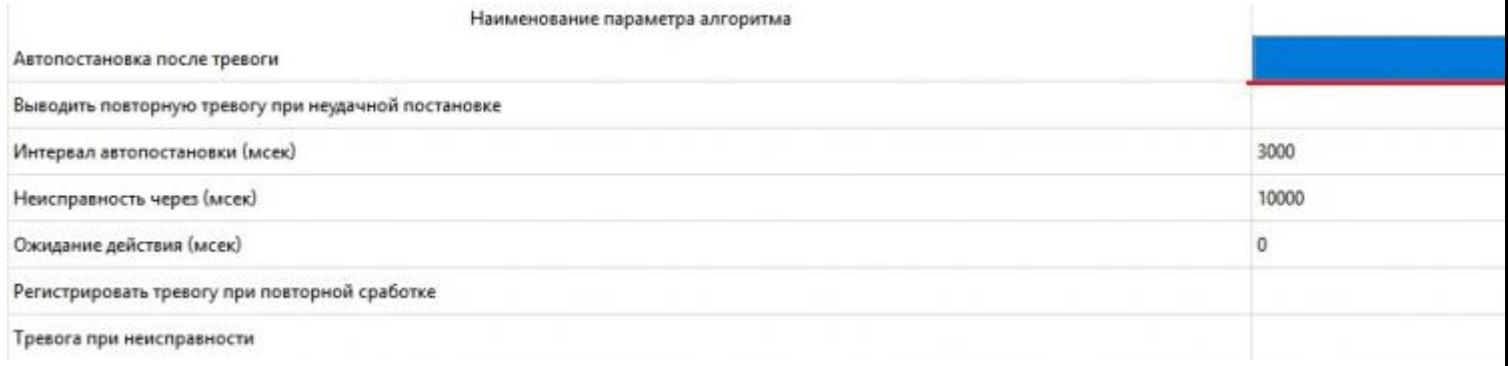

7. Зайдите в раздел «СКУД», выберите «Автономная точка доступа», нажмите правой кнопкой мыши и выберите «Добавить». В открывшемся окне выберите «Системный датчик» и нажмите «Добавить».

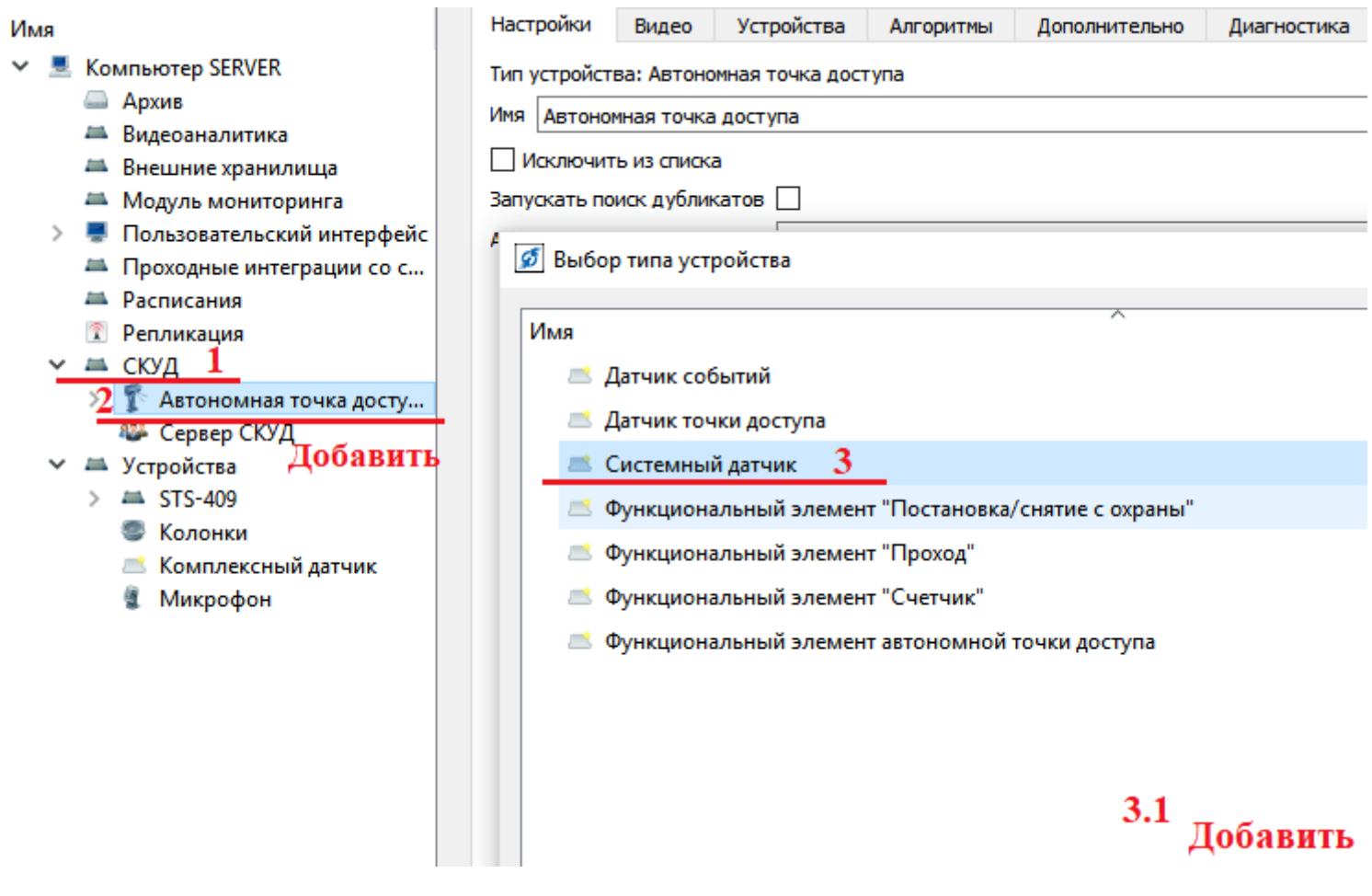

### 8. В разделе «Системном датчике» выберите поле «Датчик» – «Комплексный

#### датчик».

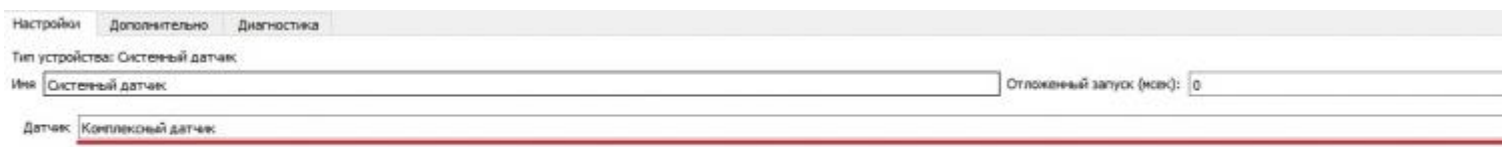

9. Зайдите в раздел «Автономная точка доступа», перейдите во вкладку «Связи функциональных элементов», в открывшемся поле нажмите «Добавить связь».

#### **9** Настройки

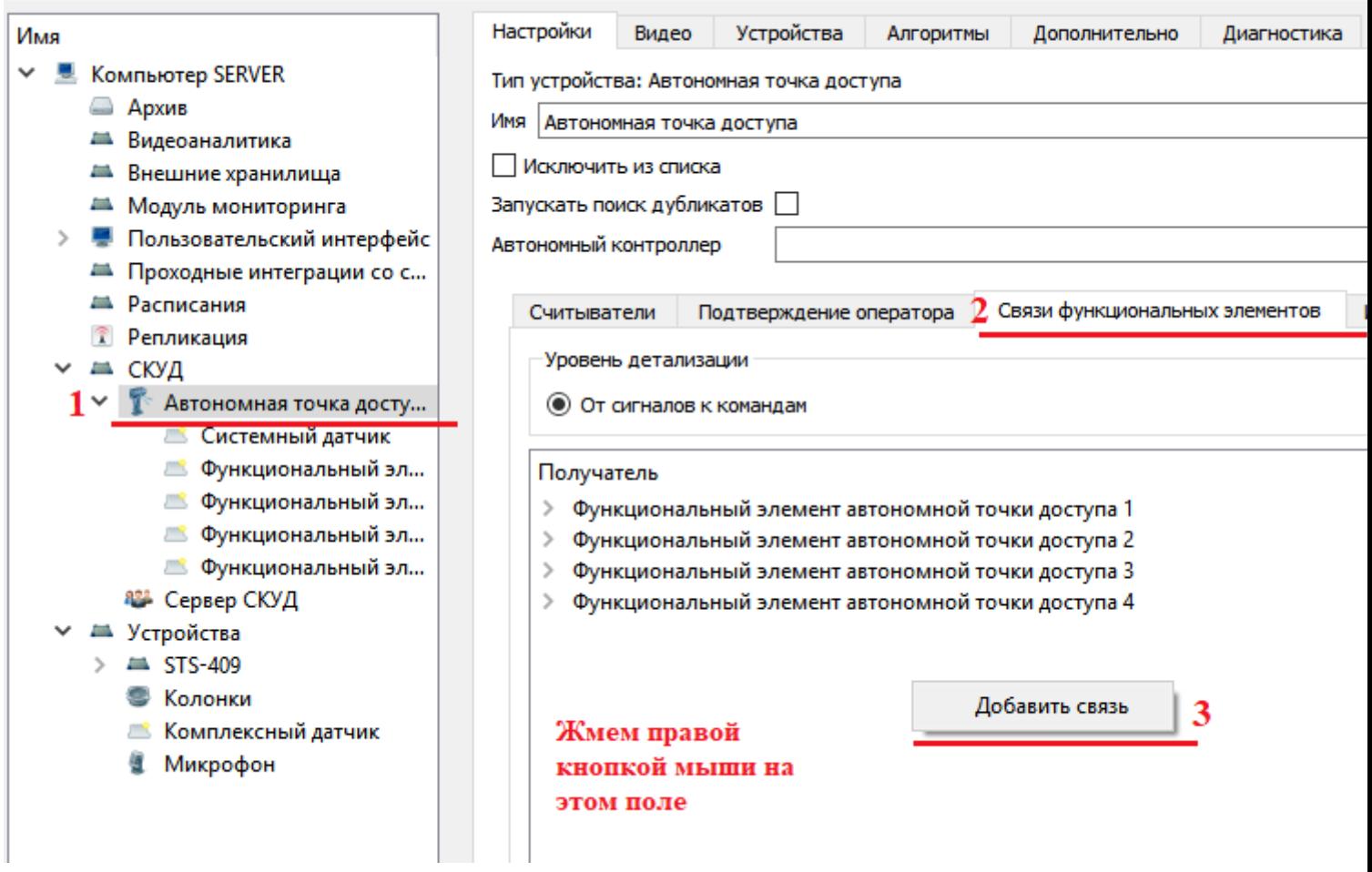

## 10. Добавьте связь для открытия двери по тревоге.

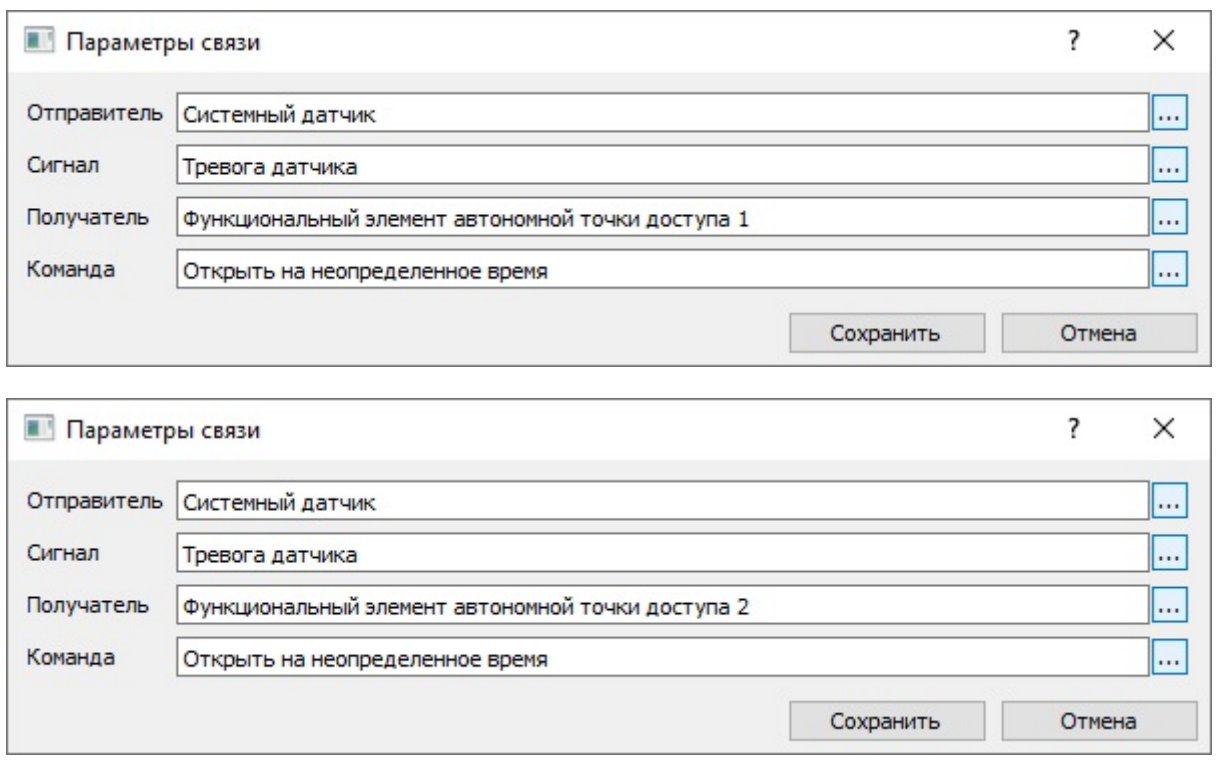

11. Если нужно сбрасывать проходную в исходное состояние, когда датчик становится на охрану, то добавьте еще две связи (ниже два скриншота), если

#### проходные нужно возвращать в исходное состояние вручную, то пропустите их.

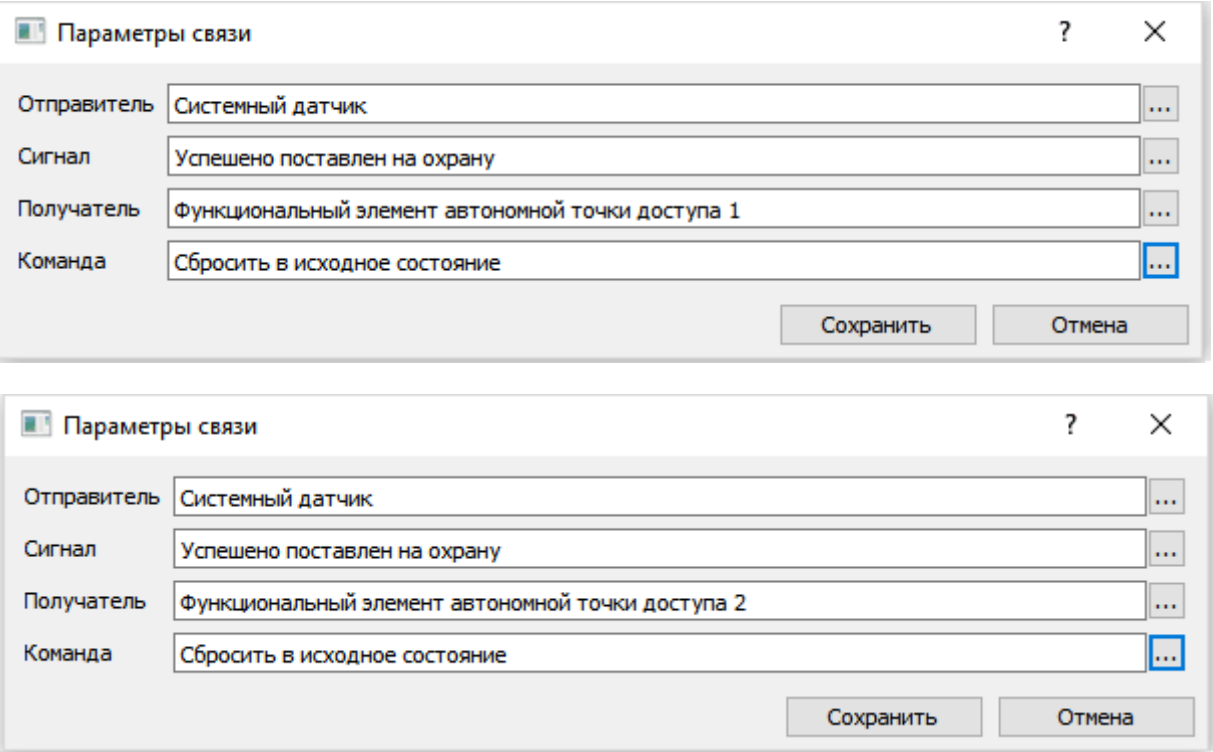

*ВАЖНО! Для того, что бы автономный контроллер (STS-408) корректно воспринимал команды открытия от программы, нужно проверить в графах некоторую настройку (на примере шаблонного графа)*.

12. Зайдите в контроллер.

#### **В** Конфигуратор устройств

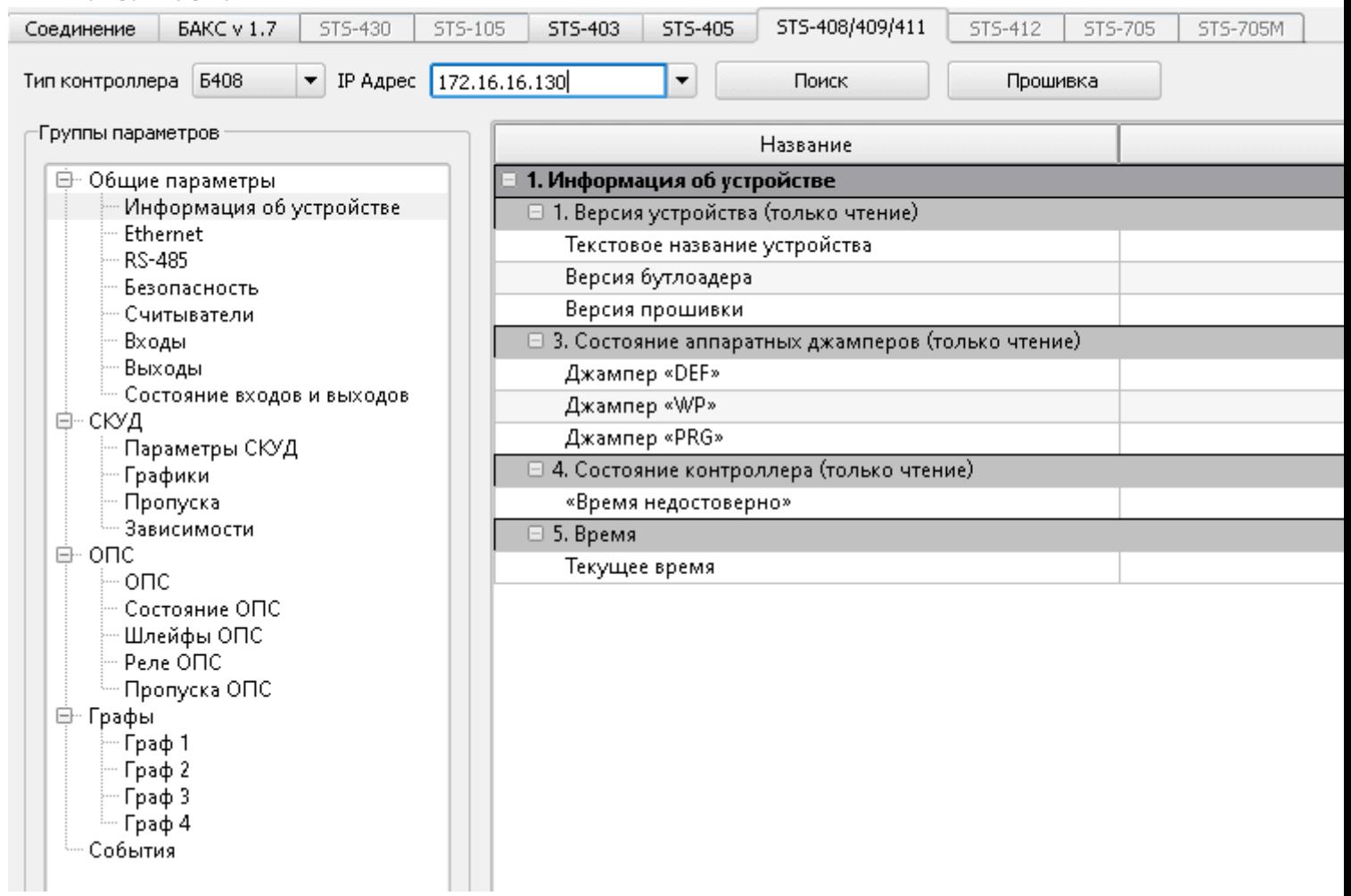

13. Убедитесь, что в пунктах «Граф 1» и «Граф 2» стоят флажки в обозначенных строках.

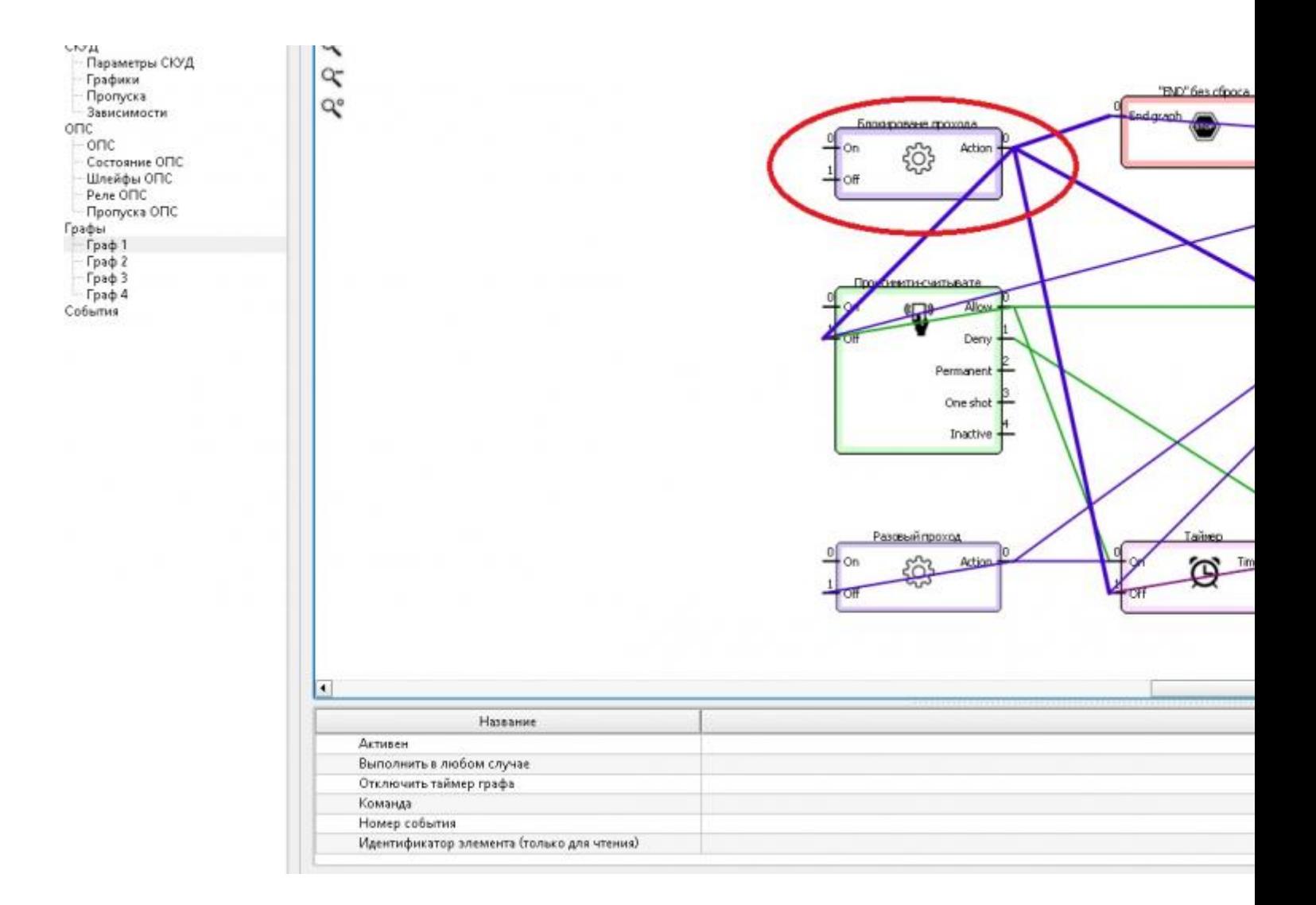